# **QGIS Application - Bug report #20848 Issue exporting raster layer to Geopackage**

*2018-12-19 03:29 PM - Yineth Castiblanco*

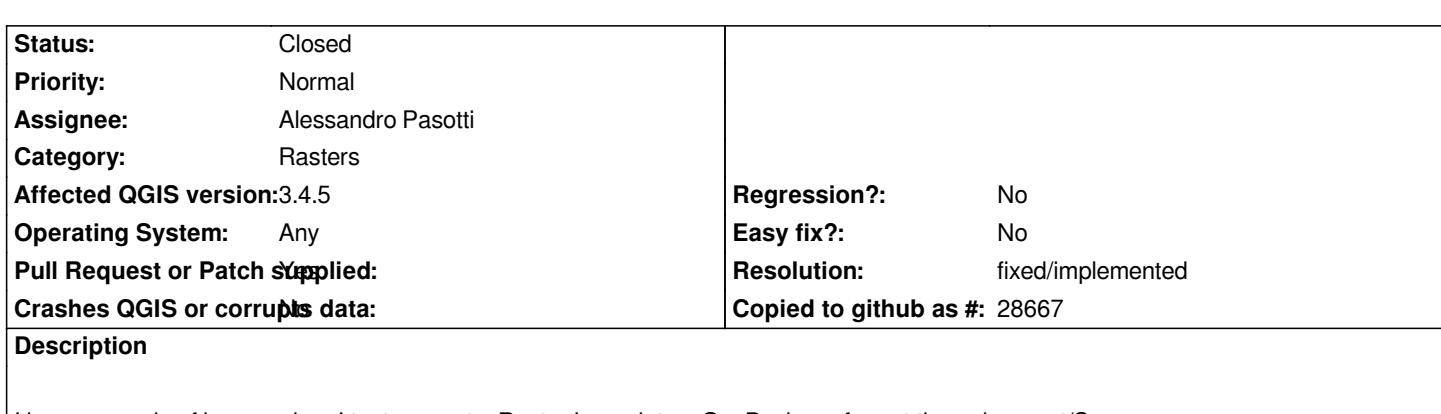

*I have a couple of issues when I try to export a Raster Layer into a GeoPackage format through export/Save as...*

 *- First, the message "The layer HYP already exists ......" (attached "SaveRasterLayer.jpg")*

 *- Second, I have this messages, the first one as CRITICAL, the second one as SUCCESSFUL (But in the Geopackage, the layer doesn´t exists)*

*Text of the issue in message console:*

*2018-12-19T15:06:29 CRITICAL Fuente de datos no admitida : GPKG:C:\Users...\CapasGeopackage.gpkg:HYP no es un origen de datos ráster admitido*

 *Cannot find table 'HYP' in GeoPackage dataset*

*2018-12-19T15:06:29 SUCCESS Capa exportada : La capa ráster se ha guardado correctamente en*

*C:\Users\...\CapasGeopackage.gpkg*

*There are one way to export it or store it into a GeoPackage but + without additional options+ (the "save as" dialog has the additional options), the way to do that is just drag the layer and add it into a GeoPackage connection in "Navigator" tab.*

# **But I want to add some additional options.**

*Externally I tried the next code lines through GDAL console:*

*gdal\_translate -co APPEND\_SUBDATASET=YES -of GPKG /home/...../archivo.tif /home/.../geopackageDB.gpkg*

*And I'd gotten successful export process.*

# **The idea is get the export process thorugh QGIS interface.**

*My configuration information:*

*OS: Windows 10 QGIS: QGIS 3.4.1-Madeira GDAL: GDAL 2.3.2 RAM: 16GB Language: Spanish*

# **Related issues:**

*Related to QGIS Application - Feature request # 17926: Append raster layer to...* **Closed 2018-01-22**

## **Associated revisions**

*Fix export raster as GPKG*

#### *Fixes #20848*

*Test added for internal functions because the main functionality is in app.*

*Partially reverts 006b130e8a85dbba9e499642a8493a515cf41aa0 See: https://github.com/qgis/QGIS/commit/006b130e8a85dbba9e499642a8493a515cf41aa0*

#### **History**

### **#1 - [2019-03-08 09:42 AM - Frank Sokolic](https://github.com/qgis/QGIS/commit/006b130e8a85dbba9e499642a8493a515cf41aa0)**

*I can confirm this issues also exists in QGIS 3.4.5 on Windows.*

*It can be replicated as follows:*

- *1. Create a GeoPackage and add a vector layer*
- *2. Now try add a raster layer and the message reported by Yineth Castiblanco occurs*

*It seems that one can't add raster data to GeoPackages that already contain vector data. However, it is possible to create the GeoPackage correctly as long as all the raster layers are added first.*

#### **#2 - 2019-03-08 09:49 AM - Giovanni Manghi**

*- Affected QGIS version changed from 3.4.1 to 3.4.5*

#### **#3 - 2019-03-29 07:46 AM - Ben Hur Pintor**

#### *Frank Sokolic wrote:*

*I can confirm this issues also exists in QGIS 3.4.5 on Windows. It can be replicated as follows: 1. Create a GeoPackage and add a vector layer 2. Now try add a raster layer and the message reported by Yineth Castiblanco occurs*

*It seems that one can't add raster data to GeoPackages that already contain vector data. However, it is possible to create the GeoPackage correctly as long as all the raster layers are added first.*

*The issue also exists in 3.6.1 running on Ubuntu 18.04. Like Frank mentioned, you can't add a raster layer in the GeoPackage if it already contains vector data but the other way around (adding vector data to a GeoPackage with a raster layer) works fine.*

#### **#4 - 2019-03-29 08:51 AM - Alessandro Pasotti**

*- Assignee set to Alessandro Pasotti*

#### **#5 - 2019-05-20 06:06 PM - Alessandro Pasotti**

*- Related to Feature request #17926: Append raster layer to an existing Geopackage with a checkbox and layer name QLineEdit. added*

### **#6 - 2019-05-20 06:07 PM - Alessandro Pasotti**

*- Status changed from Open to In Progress*

*- Resolution set to fixed/implemented*

*- Operating System changed from Windows to Any*

*PR https://github.com/qgis/QGIS/pull/10036*

# **#7 - 2019-05-27 11:05 AM - Alessandro Pasotti**

*- % [Done changed from 0 to 100](https://github.com/qgis/QGIS/pull/10036)*

*- Status changed from In Progress to Closed*

*Applied in changeset commit:qgis|3fd399dc59bfca2526757de9ff1feb7fd8c84825.*

**Files**

*SaveRasterLayer.jpg 10.5 KB 2018-12-19 Yineth Castiblanco*